## **Progressivi**

Attraverso questa tabella è possibile consultare e modificare il progressivo dei Fascicoli Elettorali, inteso come primo numero libero da assegnare in fase di revisione:

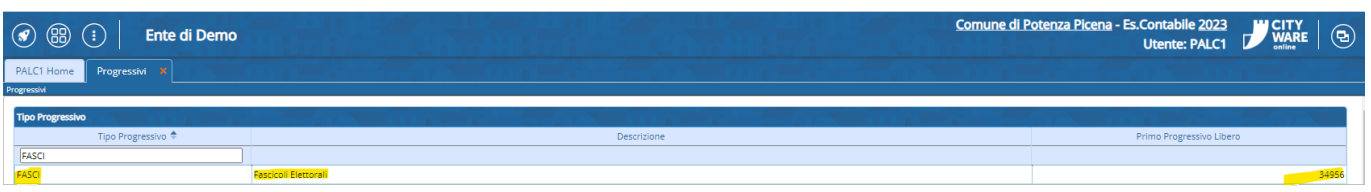

la modifica è consentita attraverso il doppio click sul record mostrato nella videata sopra, la schermata che ci aprirà permette di modificare il primo progressivo libero qualora sia necessario e a seconda delle casistiche.

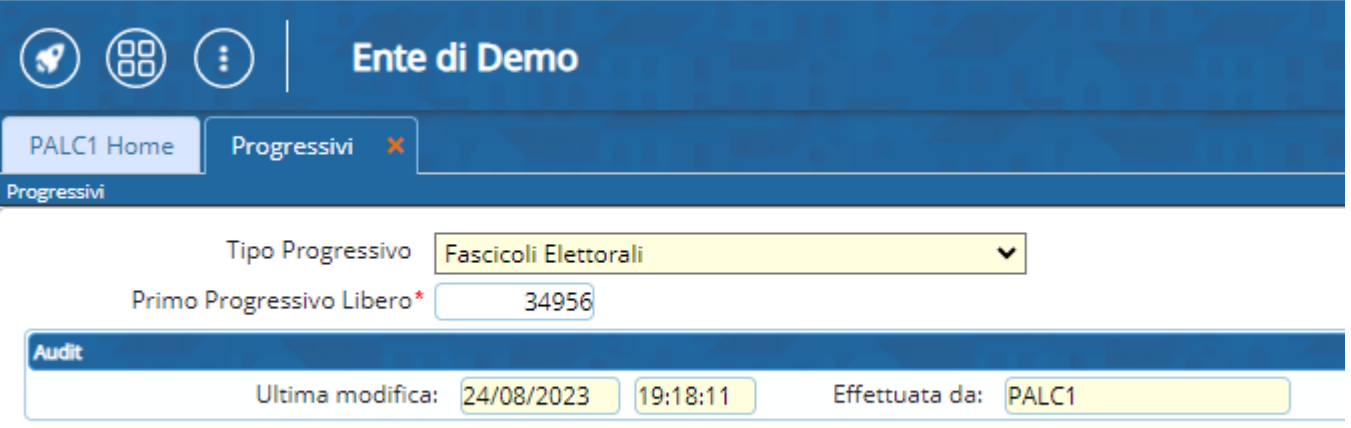

From: <https://wiki.nuvolaitalsoft.it/>- **wiki**

Permanent link: **<https://wiki.nuvolaitalsoft.it/doku.php?id=progressivi:progressivi>**

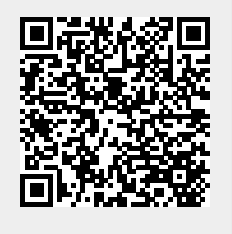

Last update: **2023/11/13 14:49**